## **Einbindung des VML-GK1/GK2 in MCS-ISYNET.**

**Installieren Sie zunächst die Treiber CD für das Zemo-VML GK, wie in der dazugehörigen Anleitung beschrieben.**

- **1) Starten Sie MCS-ISYNET.**
- **2) Gehen Sie in der Menüleiste auf** *System-Verwaltung-PARA Systemparameter*

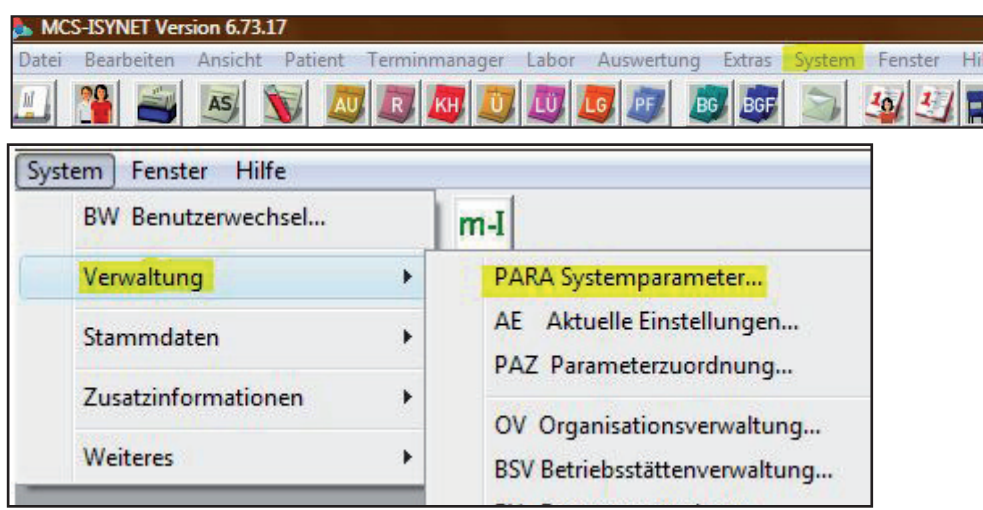

3) Hier öffnet sich jetzt das Fenster "Systemparameter"

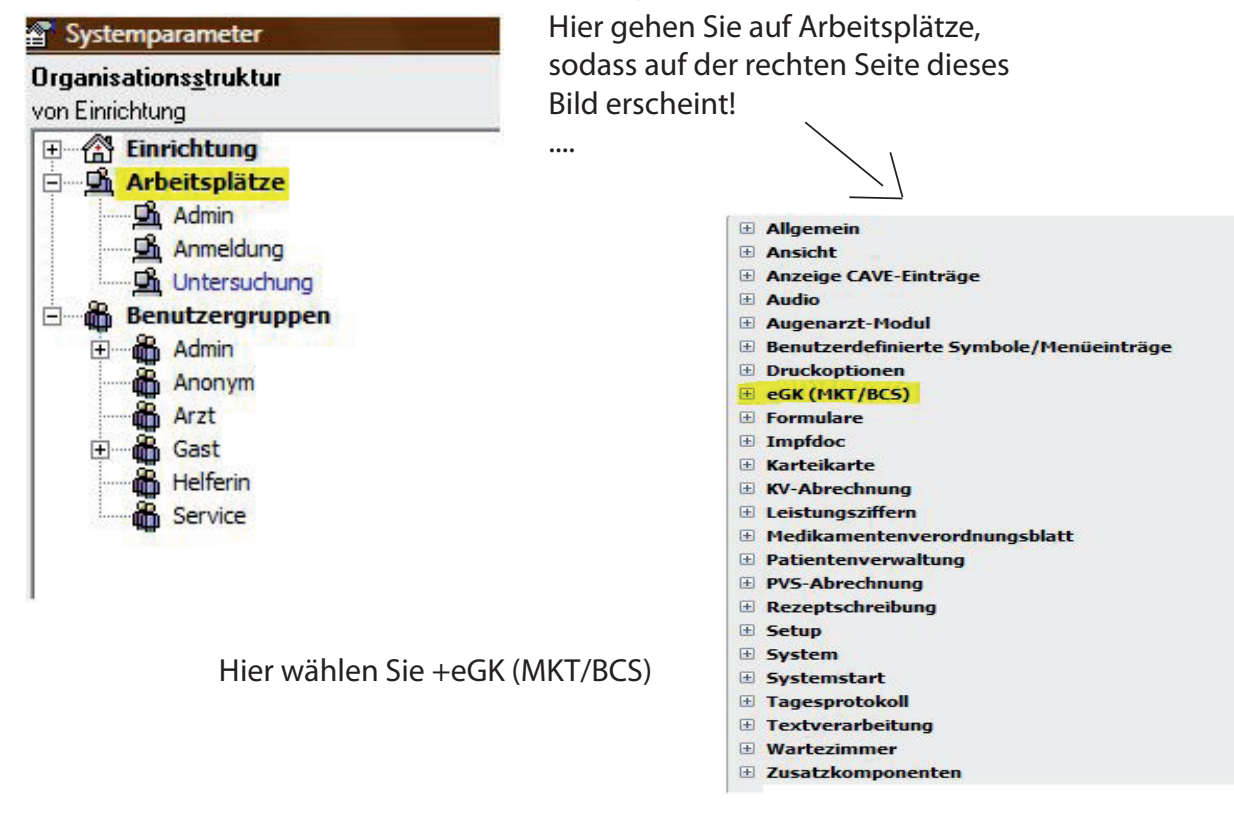

Jetzt können Sie die Einstellung des Kartenlesers vornhemen, hierfür gibt es zweierlei möglichkeiten.

1. USB oder 2. Seriell

## 1. beim Anschluss über USB

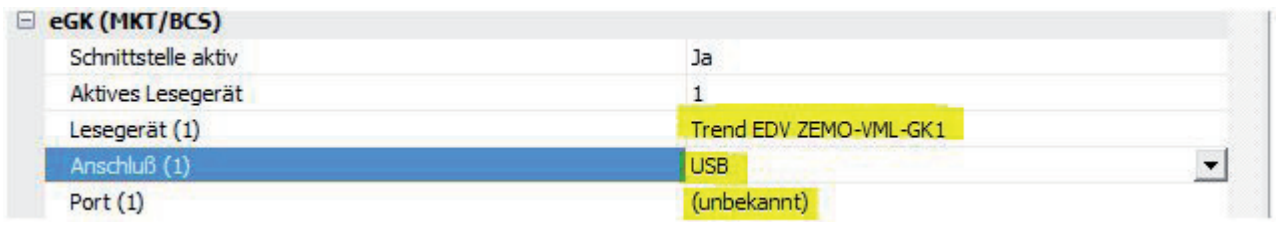

## 2. beim Anschluss mit dem Seriellen Kabel

(diese Einstellung ist auch zu Verwenden, beim Anschluss über USB!!!

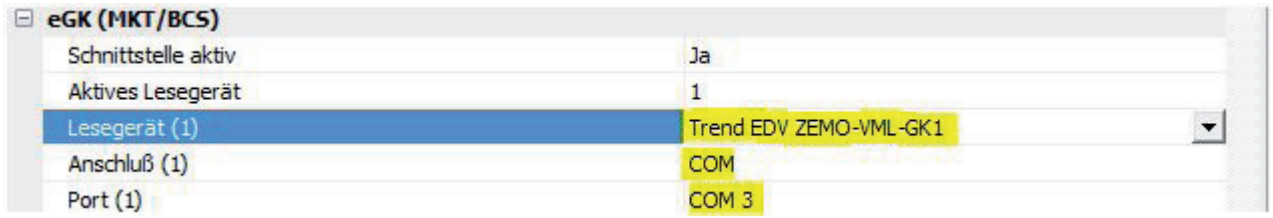

Schließen Sie die Einstellung ab, indem Sie unten auf "Übernehmen" und es mit "OK" bestätigen!!!

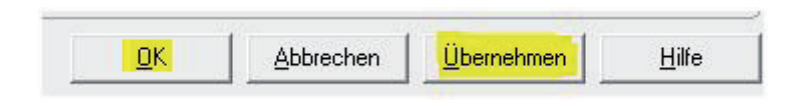